# **PROJECT FLOW - PLATAFORMA DE MONITORAMENTO DAS ATIVIDADES E INDICADORES DO PROJETO SISA+**

## *Fortalecimento do SISA Acre: aprimoramento dos seus programas e valoração dos ativos e sustentabilidade financeira de uma economia de baixas emissões (SISA+)*

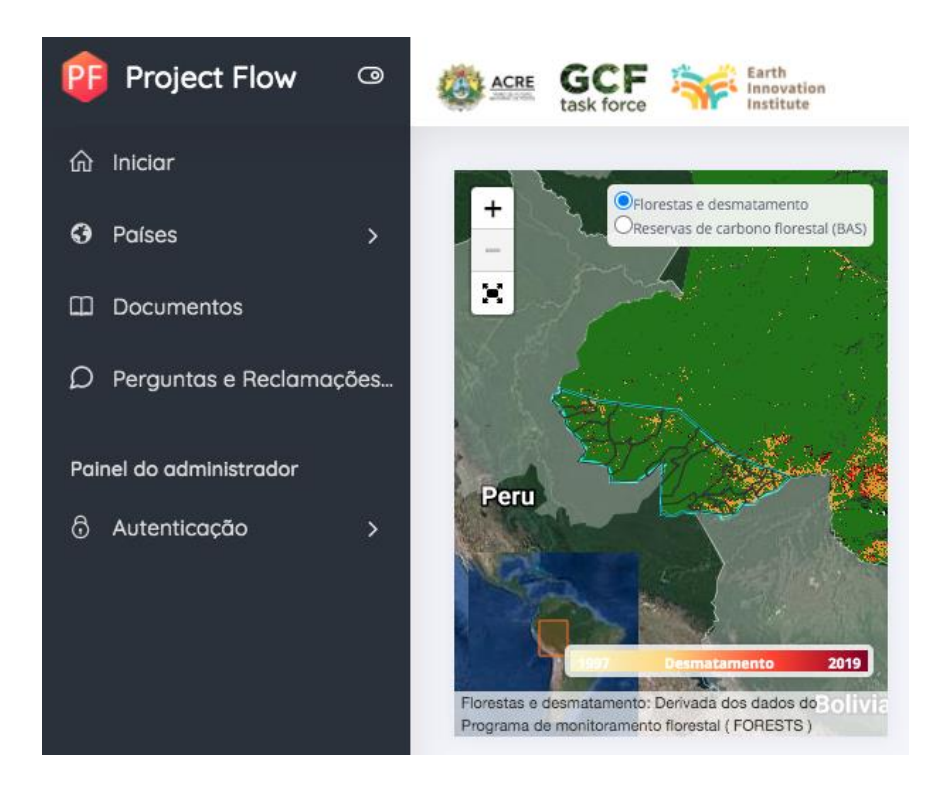

http://projectflow.earthinnovationinstitute.org

**Rio Branco – Acre** 

**Responsabilidade:** Earth innovation Institute - EII

**Diretor do projeto:** Elsa Mendoza

Instituto de Mudanças Climáticas e Reglação de Serviços Ambientais do Estado do Acre – IMC

**Diretor – Presidente**: Dr. Érico Barboza

Companhia de Desenvolvimento de Serviços Ambientais - CDSA

**Diretor-presidente:** Dr. José Luiz Gondim dos Santos

**Diretora técnica:** Rosângela Silva de Oliveira Benjamim

**Apoio: Iniciativa Internacional da Noruega para o Clima e as Florestas** (*Norway's International Climate and Forest Initiative - NICFI*); Programa das Nações Unidas Para o Desenvolvimento – PNUD; Força Tarefa dos Governadores para o Clima e Florestas - GCF-FT.

**Consultoria:** Elaboração da Plataforma de Monitoramento Project Flow

**Local:** Rio Branco – Acre , Brasil

**Equipe:** Dr. Juan Ardila, Geografos: Rafael Vargas e Juan Gabriel Rojas

### *Descrição da Ferramenta*

A plataforma Project Flow é uma ferramenta capaz de monitorar o fluxo das atividades, o avanço dos indicadores e do projeto que foi executado pelo Earth Innovation Institute com o PNUD no Brasil, denominado "Fortalecimento do SISA Acre: aprimoramento dos seus programas e valoração dos ativos e sustentabilidade financeira de uma economia de baixas emissões, denominado como SISA+.

#### *Processo de desenvolvimento da plataforma*

Foi construido em quatro etapas a plataforma de monitoramento:

1. Construção do modelo conceitual

O modelo conceitual é uma ferramenta que permite visualizar os níveis de informação necessários para o correto fluxo de informação. Isso nos permite projetar a plataforma de acordo com as necessidades do projeto. Além disso, permite avaliar os diferentes níveis de acesso que são exigidos no sistema e os atores que dele farão parte. Em anexo a este documento você encontra o modelo conceitual projetado.

2. Preparação inicial do sistema

O sistema foi desenvolvido no framework Laravel 5.2 (PHP) com conexão a um banco de dados MySQL. Além disso, JavaScript, Jquery, Bootstrap 4 e Leaflet são usados para o manuseio de estilos, mapas e interatividade e experiência do usuário. Além disso, a plataforma foi desenvolvida em três idiomas (inglês, português e espanhol). A Figura 1 apresenta uma primeira vista da plataforma.

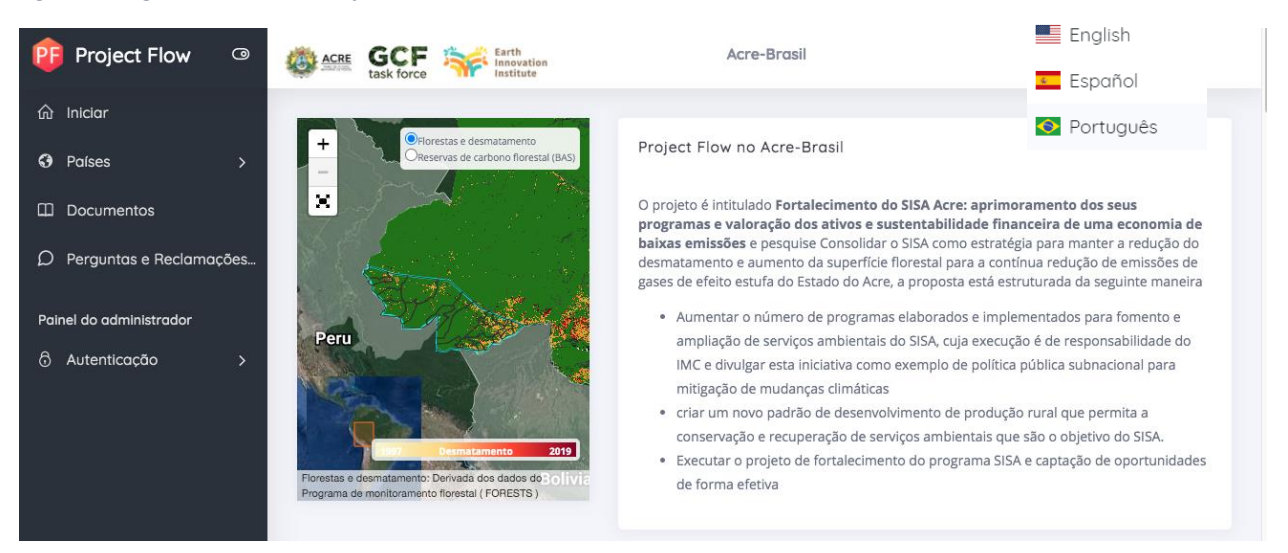

*Figura 1. Diagrama Inicial da Plataforma*

- 3. Nível de acesso do usuário e sistema de autenticação
- 3.1 Feita a modelagem do projeto, foi necessário criar quatro tipos diferentes de usuários. Cada um com diferentes níveis de acesso à informação.

Gerente de projeto: o gerente de projeto tem 100% de capacidade de visualizar, editar e excluir informações do projeto. Além disso, este usuário pode criar novos usuários com os níveis de acesso às informações que julgar necessários.

Usuário da edição: Este usuário é capaz de criar e editar atividades. Além disso, pode fazer upload de documentos relacionados à execução do projeto.

Usuário de consulta avançada: este usuário pode visualizar todas as informações, também pode baixar arquivos relacionados à execução do projeto.

Usuário público: Este usuário não requer autenticação no sistema. O projeto tem um volume de informações públicadas que estarão à disposição de qualquer cidadão que quiser saber como está o projeto.

*Figura 2. Usuarios e licenças dentro do sistema*

| <b>Permisos</b>              |                       |                        |              |                     |
|------------------------------|-----------------------|------------------------|--------------|---------------------|
| Roll                         | Visualización Pública | Visualización Avanzada | Carga        | Edición de proyecto |
| Administrador de proyecto    | $\mathsf{x}$          | X                      | $\mathsf{x}$ | $\mathsf{x}$        |
| Usuario de edición           | $\mathsf{x}$          | X                      | X            |                     |
| Usuario de consulta avanzada | $\mathbf{x}$          | <b>X</b>               |              |                     |
| Usuario público              | $\mathsf{x}$          |                        |              |                     |

### 3.2 Autenticação no sistema

Um sistema de usuário e senha foi desenvolvido para usuários com permissões avançadas no sistema. Além disso. O sistema de senha possui uma criptografia de senha que não permite que administradores ou desenvolvedores saibam essas informações. Isso significa que, se o usuário esquecer a senha, ele deverá seguir um processo de redefinição de senha para criar uma nova.

4. Módulo de edição do projeto

O Módulo de Edição permite que você atualize o sistema conforme o projeto evolui. Foi desenvolvido em 4 linhas (Produtos, Indicadores, Atividades e Pendências a fazer).

4.1 Produtos

Este módulo permite criar, editar e deletar produtos de acordo com a necessidade do projeto. O acesso à edição deste produto será exclusivo do (s) administrador (es) do projeto. Esta seção é extremamente cuidadosa; remover um produto é o mesmo que remover indicadores e atividades associadas a ele.

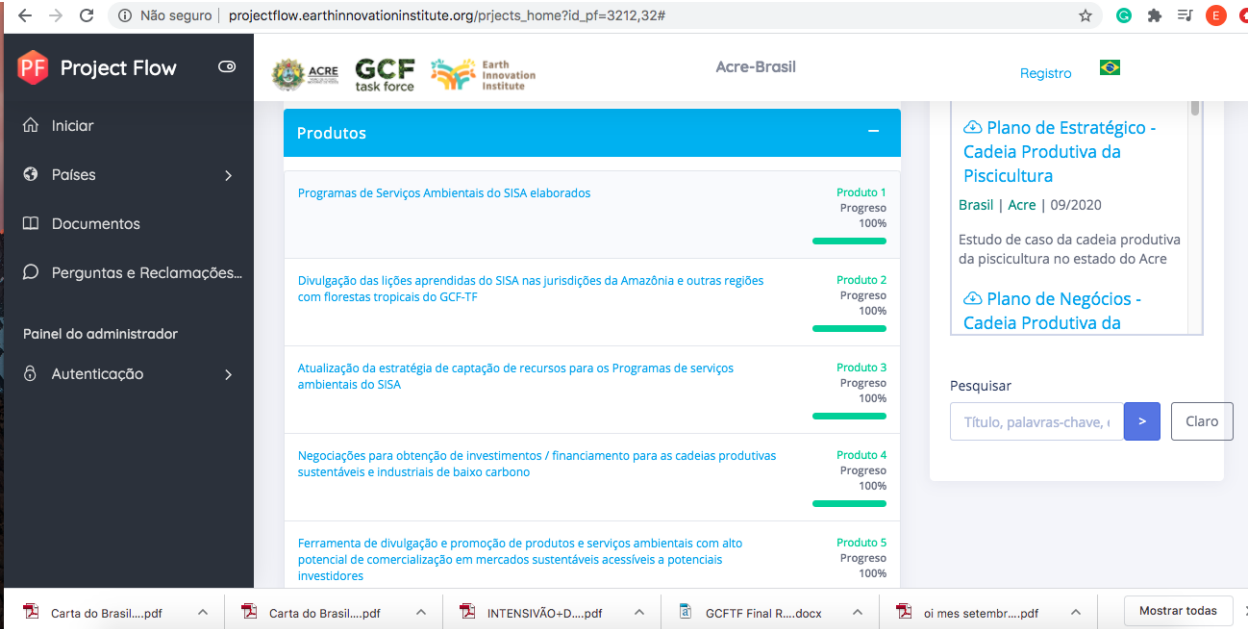

*Figura 3. Módulo Edição – Produtos*

*Figura 4. Resultados da plataforma em setembro 2020 inclindo a parte de gênero*

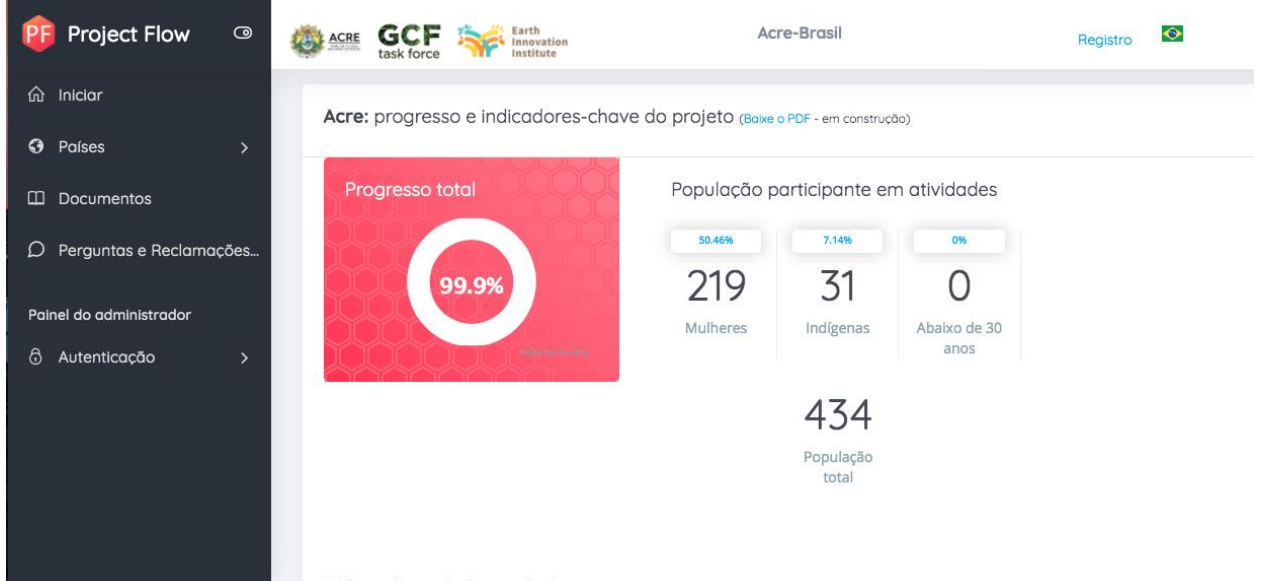

#### *Figura 5. Resultados da plataforma*

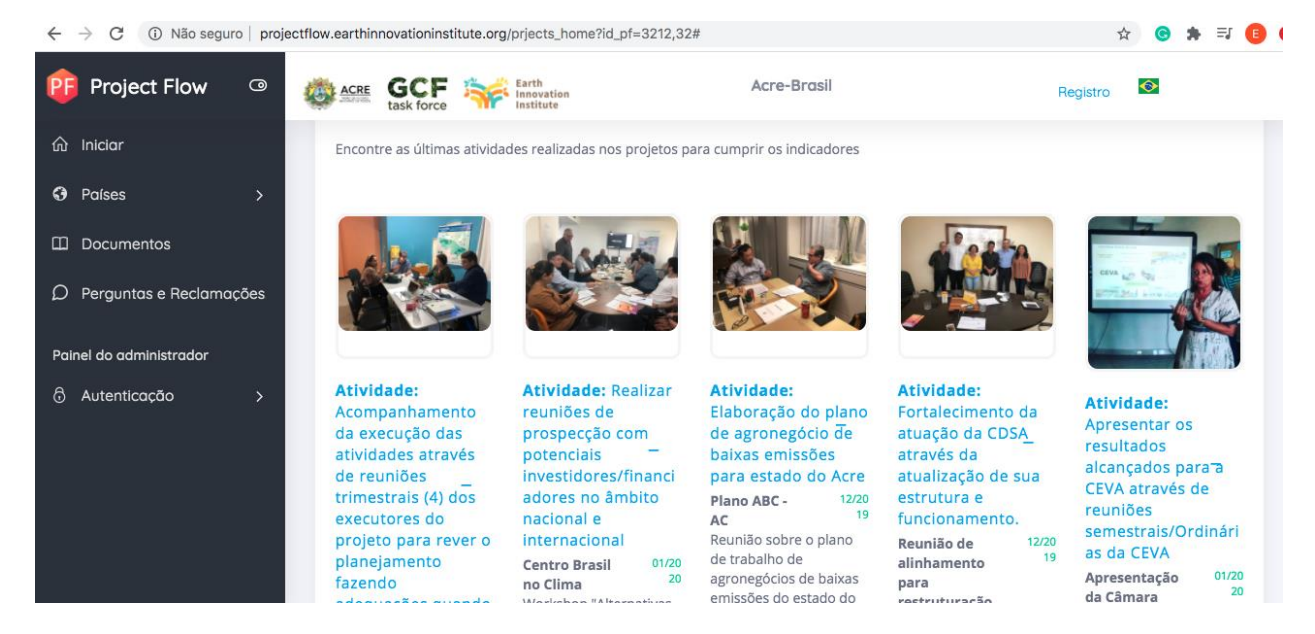